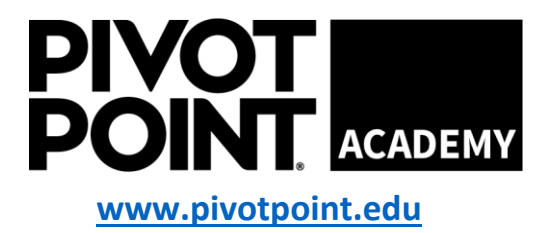

**Mail to [info@academy-pp.com](mailto:info@academy-pp.com)**

## **How To Post A Job** User Manual V1.0

**You are looking for great talents and have a job opening you'd like to fill?** 

## [Post a](https://www.pivotpoint.edu/post-a-job/) Job

No account needed to create a job post. Post will go active after a quick review from our Student Service team. You would like to visit our academy and present your business, please contact by calling (847) 985-5900 and ask for Student Services or send us an email at info@academy-pp.com.

## **3 Step approach:**

- Step 1 Fill out the form (see next page)
- Step 2 Review
- Step 3 Summit for approval

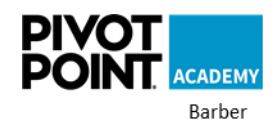

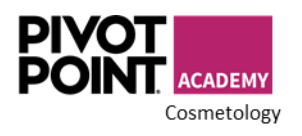

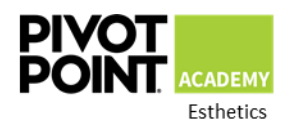

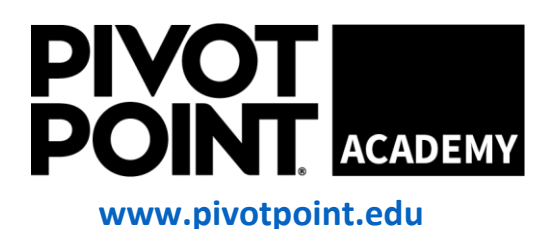

**Mail to [info@academy-pp.com](mailto:info@academy-pp.com)**

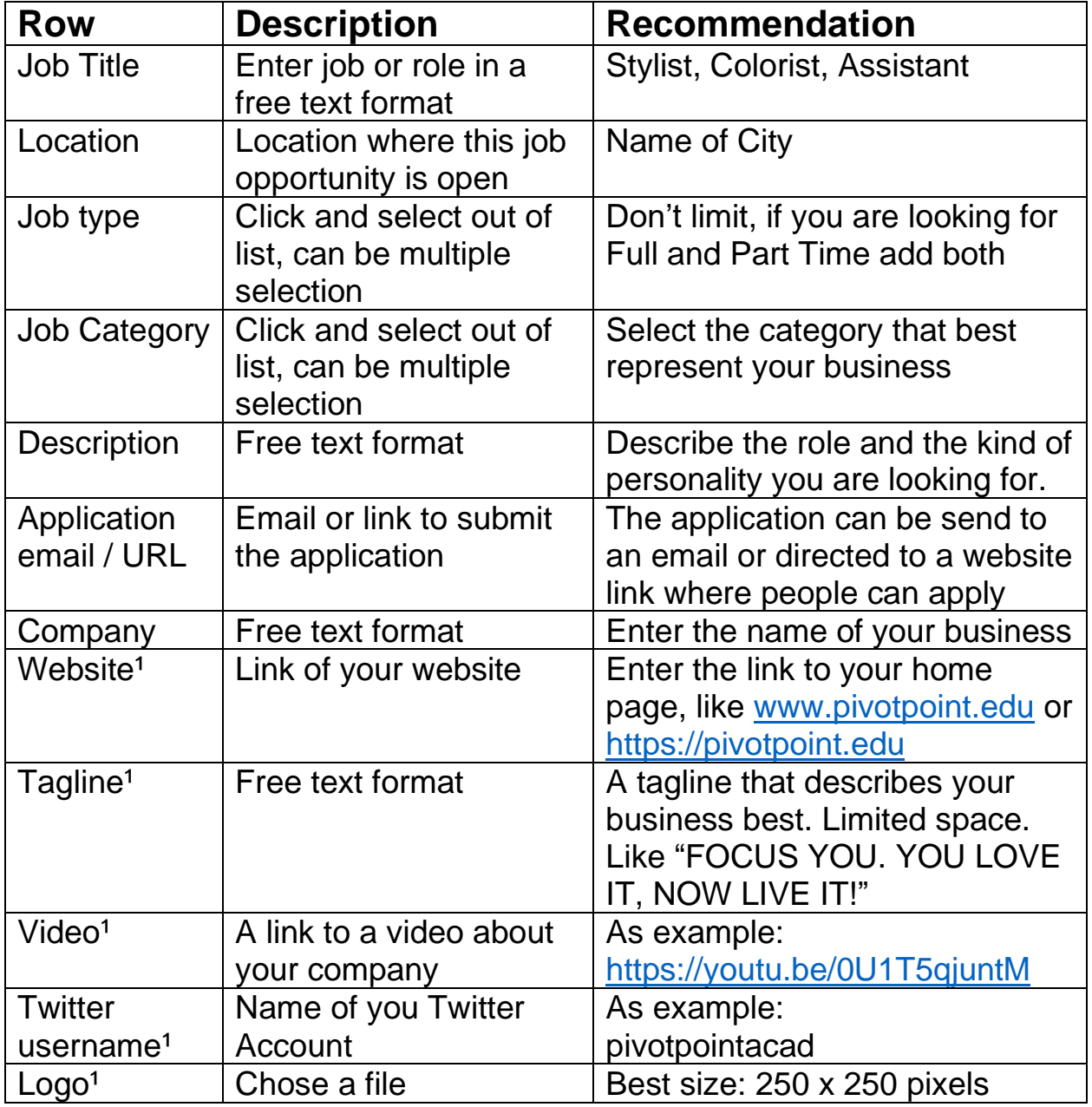

<sup>1</sup> Optional

You can **review** your job post, change, or add and if you finished simple click **submit** for approval and post on our website. After you can find it under [Career Opportunities.](https://www.pivotpoint.edu/about-us/careers/)